### Title

type — Display contents of a file

Description Quick start Syntax Options Remarks and examples Also see

# Description

type lists the contents of a file stored on disk. This command is similar to the Windows type command and the Unix more(1) or pg(1) commands.

In Stata for Mac and Stata for Unix, cat is a synonym for type.

On all platforms, Stata understands a leading "~" as an abbreviation for the home directory.

## Quick start

Display contents of myfile.txt in the Results window type myfile.txt

Same as above, but display myfile.txt saved in ~\mydir\mysubdir using Stata for Windows type ~\mydir\mysubdir\myfile.txt

Same as above, but using Stata for Mac or Unix type ~/mydir/mysubdir/myfile.txt

Display contents of my file.txt type "my file.txt"

Display the first 20 lines of myfile.txt type myfile.txt, lines(20)

### Syntax

type ["] filename["] [, options]

Note: Double quotes must be used to enclose *filename* if the name contains blanks.

| options          | Description                                                                                 |
|------------------|---------------------------------------------------------------------------------------------|
| <u>a</u> sis     | <pre>show file as is; default is to display files with suffix .smcl or .sthlp as SMCL</pre> |
| smcl             | display file as SMCL; default for files with suffix .smcl or .sthlp                         |
| <u>showtabs</u>  | display tabs as <t> rather than being expanded</t>                                          |
| <u>star</u> bang | list lines in the file that begin with "*!"                                                 |
| lines(#)         | list first # lines                                                                          |

### Options

- asis specifies that the file be shown exactly as it is. The default is to display files with the suffix .smcl or .sthlp as SMCL, meaning that the SMCL directives are interpreted and properly rendered. Thus type can be used to look at files created by the log using command.
- smcl specifies that the file be displayed as SMCL, meaning that the SMCL directives are interpreted and properly rendered. This is the default for files with the suffix .smcl or .sthlp.
- showtabs requests that any tabs be displayed as <T> rather than being expanded.
- starbang lists only the lines in the specified file that begin with the characters "\*!". Such comment lines are typically used to indicate the version number of ado-files, class files, etc. starbang may not be used with SMCL files.
- lines(#) lists the first # lines of a file. lines() is ignored if the file is displayed as SMCL or if # is less than or equal to 0.

### **Remarks and examples**

#### stata.com

### Example 1

We have raw data containing the level of Lake Victoria Nyanza and the number of sunspots during the years 1902-1921 stored in a file called sunspots.raw. We want to read this dataset into Stata by using infile, but we cannot remember the order in which we entered the variables. We can find out by using the type command:

| . type sunspots.raw |     |     |      |     |    |      |       |  |  |
|---------------------|-----|-----|------|-----|----|------|-------|--|--|
| 1902                | -10 | 5   | 1903 | 13  | 24 | 1904 | 18 42 |  |  |
| 1905                | 15  | 63  | 1906 | 29  | 54 | 1907 | 21 62 |  |  |
| 1908                | 10  | 49  | 1909 | 8   | 44 | 1910 | 1 19  |  |  |
| 1911                | -7  | 6   | 1912 | -11 | 4  | 1913 | -3 1  |  |  |
| 1914                | -2  | 10  | 1915 | 4   | 47 | 1916 | 15 57 |  |  |
| 1917                | 35  | 104 | 1918 | 27  | 81 | 1919 | 8 64  |  |  |
| 1920                | 3   | 38  | 1921 | -5  | 25 |      |       |  |  |

Looking at this output, we now remember that the variables are entered year, level, and number of sunspots. We can read this dataset by typing infile year level spots using sunspots.

If we wanted to see the tabs in sunspots.raw, we could type

| . typ | be su | unspots.raw,    | sho | showtabs       |    |    |  |
|-------|-------|-----------------|-----|----------------|----|----|--|
| 1902  | -10   | 5 <t>1903</t>   | 13  | 24 <t>1904</t> | 18 | 42 |  |
| 1905  | 15    | 63 <t>1906</t>  | 29  | 54 <t>1907</t> | 21 | 62 |  |
| 1908  | 10    | 49 <t>1909</t>  | 8   | 44 <t>1910</t> | 1  | 19 |  |
| 1911  | -7    | 6 <t>1912</t>   | -11 | 4 <t>1913</t>  | -3 | 1  |  |
| 1914  | -2    | 10 <t>1915</t>  | 4   | 47 <t>1916</t> | 15 | 57 |  |
| 1917  | 35    | 104 <t>1918</t> | 27  | 81 <t>1919</t> | 8  | 64 |  |
| 1920  | 3     | 38 <t>1921</t>  | -5  | 25             |    |    |  |

#### Example 2

In a previous Stata session, we typed log using myres and created myres.smcl, containing our results. We can use type to list the log:

```
. type myres.smcl
```

```
name:
             <unnamed>
       log: /work/peb/dof/myres.smcl
  log type:
             smcl
 opened on:
             20 Jan 2023, 15:37:48
. use lbw
(Hosmer & Lemeshow data)
. logistic low age lwt i.race smoke ptl ht ui
Logistic regression
                                                  Number of obs
                                                                             189
                                                 LR chi2(8)
                                                                    =
                                                                           33.22
                                                 Prob > chi2
                                                                    =
                                                                          0.0001
Log likelihood =
                   -100.724
                                                 Pseudo R2
                                                                    _
                                                                          0.1416
 (output omitted)
. estat gof
Logistic model for low, goodness-of-fit test
 (output omitted)
. log close
      name:
             <unnamed>
             /work/peb/dof/myres.smcl
       log:
  log type: smcl
 closed on: 20 Jan 2023, 15:38:30
```

We could also use view to look at the log; see [R] view.

### Also see

- [D] cd Change directory
- [D] copy Copy file from disk or URL
- [D] **dir** Display filenames
- [D] erase Erase a disk file
- [D] mkdir Create directory
- [D] **rmdir** Remove directory
- [D] shell Temporarily invoke operating system
- [P] viewsource View source code
- [R] translate Print and translate logs
- [R] view View files and logs

#### [U] 11.6 Filenaming conventions

Stata, Stata Press, and Mata are registered trademarks of StataCorp LLC. Stata and Stata Press are registered trademarks with the World Intellectual Property Organization of the United Nations. StataNow and NetCourseNow are trademarks of StataCorp LLC. Other brand and product names are registered trademarks or trademarks of their respective companies. Copyright © 1985–2023 StataCorp LLC, College Station, TX, USA. All rights reserved.

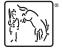

For suggested citations, see the FAQ on citing Stata documentation.